# COGENT a 3M Company **3M**

### Mini-Gate User Manual

```
Model: ACD100P-CS
Processor: SAM9G45@400MHz, Processor
Memory: 128 MB DDR/ 128MB Flash
Expansion Memory: Micro SD(2GB for default configuration)
:LCD Display 1.8" TFT Color LCD
LED Indicator: Multi-color × 3
Keypad: \hspace{0.2cm} 3 X 5 keypad
Audio: Beep
PC Port: High Speed USB2.0
Power supply: 12V DC/1.5A
Current: 450mA @ 12V
Operating Temperature: 0 ~ 50° C
Storage Temperature: 0 ~ 60°C
Fingerprint Sensor: Cogent CSD100,
Matching Speed: 1:1 ≤ 1.2s, 1:N ≤ 2s (N≤ 5000)
FRR: 1%
FAR: 0.001%
Matching Security Grade: Lower, Middle, High (Configurable)
Acceptable Fingerprint Rotation: +/-15 degree (Default)
Built-in Relay: 1
500dpi Optical Sensor, (FBI Certified)
```
Address : 10/F, Tinwe Industrial Park Phase 2, Liufang Road No.6, Area No.67, Baoan District, ShenZhen

Tel: + 86 - 755 - 86013579 Fax: + 86 - 755 - 86013575

### Introduction for Function and Technical Data --List**Quantity** - $\bullet$ Mini-Gate biometric access control1-**DLCD**  3134 8 9 14 15 20  $\bullet$ Fixing board A (plastic) 1-**D**LED **Type No Name Color** -1Relay 12V+ YellowFixing board B (plastic) 1 $\bullet$ Relay Relay-Orange 2 Contactless Card Area GND(Relay GND) (Keypad Part is for RF Card Reading Area) Black 3 - $4 + 2$ Wiegand\_In\_D1/LED\_Input Screw (PM4X5) Brown4 -Key Pad Wiegand In D0 Purple 5 Wiegand GND(Wiegand GND) -USB Port Black6 Screw (PWM3X5) 17Wiegand\_Out\_D1 White $\bullet$ Reset Botton 8Wiegand\_Out\_D0 Green▒ E -Speaker Power Adapter (DC 12V/1.5A) 19P\_GND(Safety GND) Yellow&Green GND(RS485 GND)  $\bullet$ Black10 RS485 Blue 11 RS485+ RJ45 Network Port Connector1Power12 RS485- Gray  $\bullet$ 13GND(Power GND) Black-14Power\_In(12V) DC12V Power Connector1Red**Fingerprint Sensor** POE- Green-15 16 POE+ Yellow L spanner 1-RX-17 BlueEthernet18 Green  $\bullet$ RX+ TX-119 WhiteMini-Gate User Manual TX+20 Yellow

Step 1: Screw stainless steel plate according to the 4 holes marked on the drawing,choose right size of screws by different walls. Step 2: Insert installing device aimed to stainless steel plate. Step 3: Fasten this screw on the bottom.

Step 3

翼  $\blacksquare$   $\blacksquare$ 

 $\blacksquare$ 

Step 1 Step 2

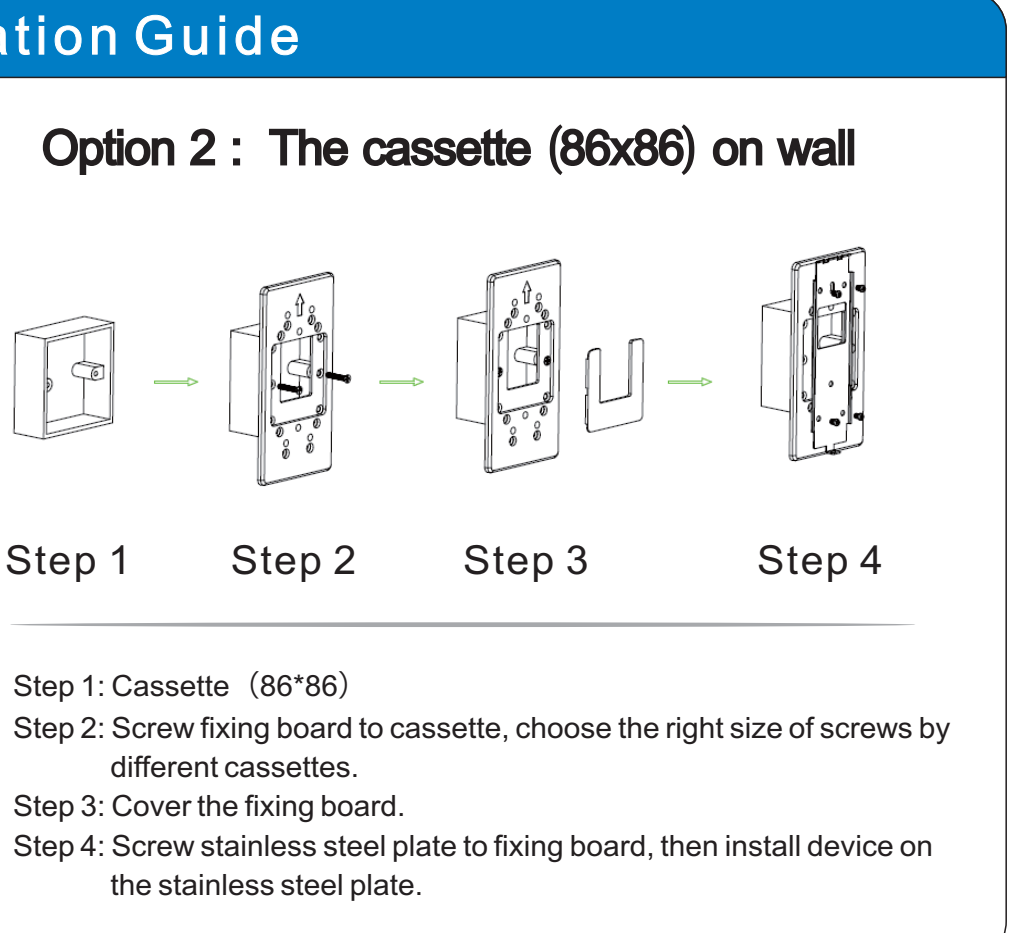

Option 1 : On wall directly

### Device Installation Guide

## Module and Function Guide

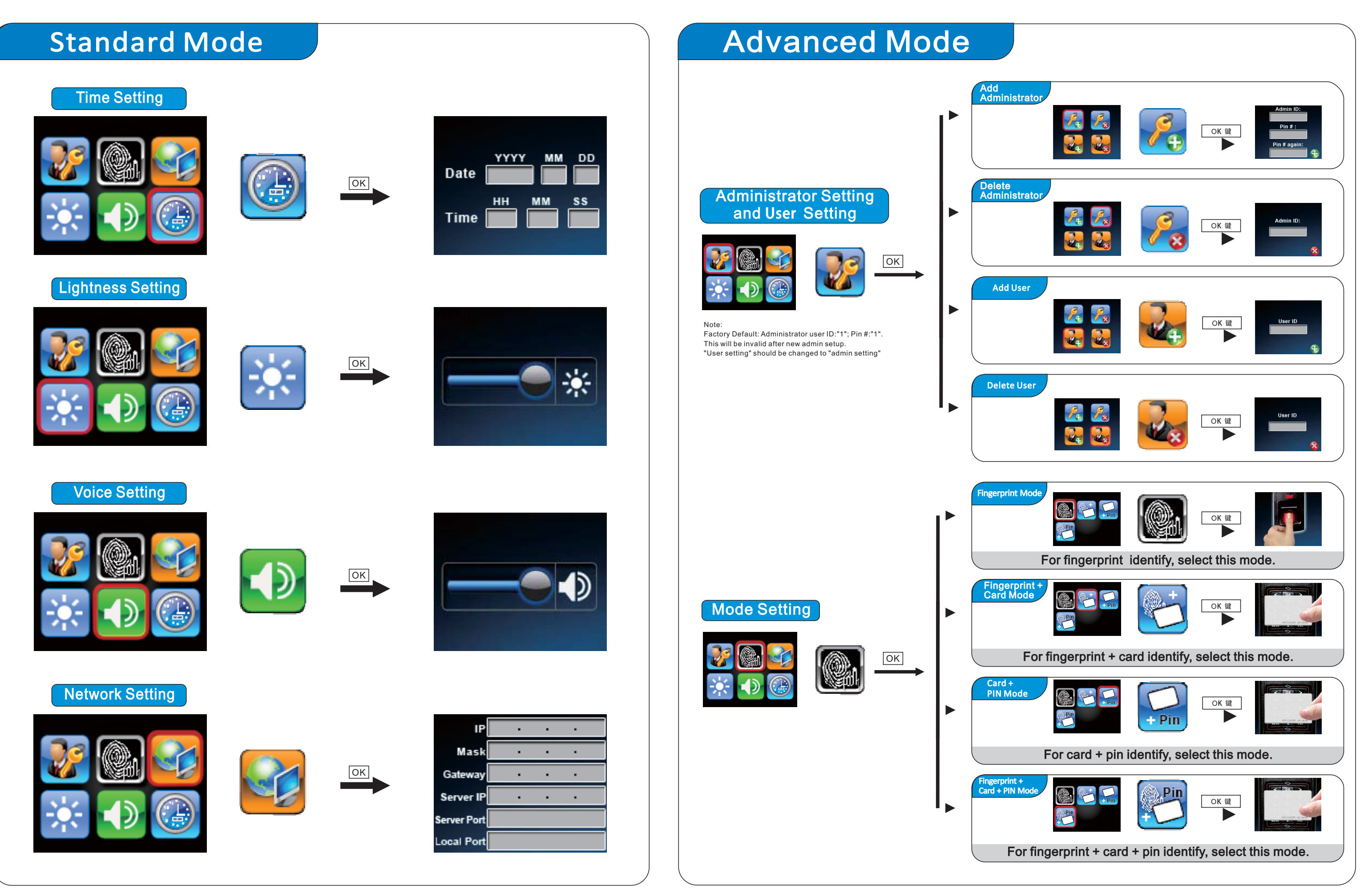

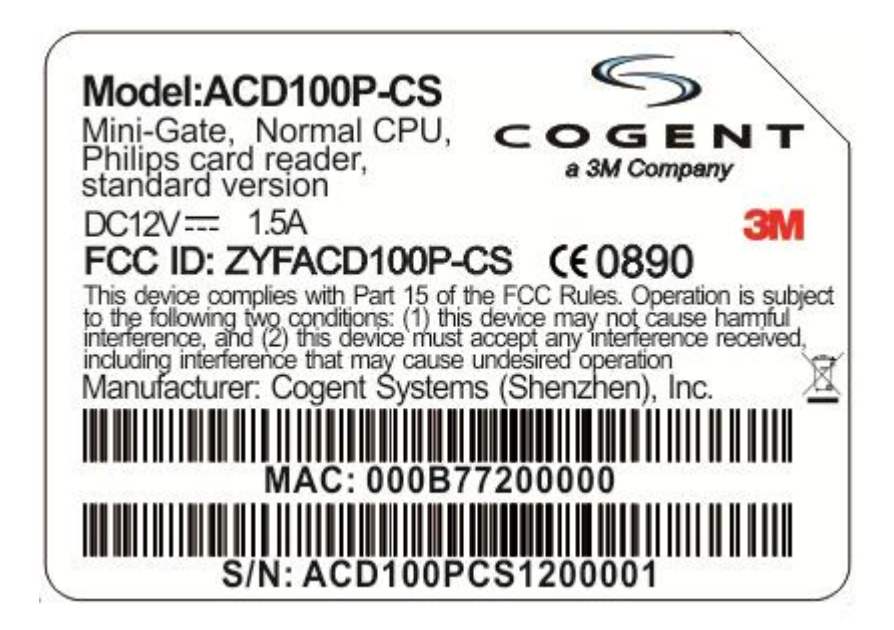

FCC Statements

changes or modifications not expressly approved by the party responsible for compliance could void the user's authority to operate the equipment.

This equipment has been tested and found to comply with the limits for a Class B digital device, pursuant to Part 15 of the FCC Rules. These limits are designed to provide reasonable protection against harmful interference in a residential installation. This equipment generates, uses and can radiate radio frequency energy and, if not installed and used in accordance with the instructions, may cause harmful interference to radio communications. However, there is no guarantee that interference will not occur in a particular installation.

If this equipment does cause harmful interference to radio or television reception, which can be determined by turning the equipment off and on, the user is encouraged to try to correct the interference by one or more of the following measures:

- -- Reorient or relocate the receiving antenna.
- -- Increase the separation between the equipment and receiver.
- -- Connect the equipment into an outlet on a circuit different

from that to which the receiver is connected.

-- Consult the dealer or an experienced radio/TV technician for

Remark: USB port is used to firmware upgrade purpose, without loading.